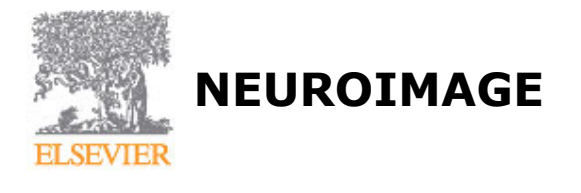

# **AUTHOR INFORMATION PACK**

# **TABLE OF CONTENTS**

**• [Description](#page-0-0) • [Audience](#page-1-0) • [Impact Factor](#page-1-1) • [Abstracting and Indexing](#page-1-2) • [Editorial Board](#page-1-3) • [Guide for Authors](#page-3-0) p.1 p.2 p.2 p.2 p.2 p.4**

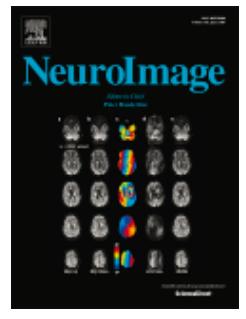

**ISSN:** 1053-8119

# <span id="page-0-0"></span>**DESCRIPTION**

*NeuroImage*, a Journal of Brain Function, provides a vehicle for communicating important advances in the use of neuroimaging to study structure-function and brain-behavior relationships. Though the emphasis is on the macroscopic level of human brain organization, meso-and microscopic neuroimaging across all species will be considered if they provide advances that are of relevance to a systems-level understanding of the human brain.

The main criterion on which papers are judged for *NeuroImage*, is to what extent the scientific contribution helps advance our understanding of brain function, organization, and structure. *NeuroImage*, also welcomes papers that explicitly address these questions in animal models or clinical populations. Papers that do not contain significant methodological development, and whose major contribution is to use imaging to advance the understanding of pathology, abnormal development, use of biomarkers or other questions of clinical utility should be referred to [NeuroImage: Clinical.](http://www.elsevier.com/locate/inca/728046)

*NeuroImage*, publishes original research articles, papers on methods, models of brain function, as well as positions on contentious issues. The journal strives to incorporate theoretical and technological innovations and is committed to publishing the highest quality papers in both print and electronic media. The editors and the editorial board members come from highly diverse specialties, reflecting the fact that imaging neuroscience is a multi-disciplinary science.

Submitted papers will generally be considered under eight general themes. However, papers with the above criteria that do not easily fit into any of the below themes will also be handled by an editor with the appropriate expertise.

- Analysis Methods
- Functional MRI Acquisition and Physics
- Computational Modeling and Analysis
- Anatomy and Physiology
- Cognition and Aging
- Social Neuroscience
- Sensorimotor Processing
- Communication, Language, and Learning

# <span id="page-1-0"></span>**AUDIENCE**

Imaging Neuroscientists, Computational Neuroscientists, Neuroanatomists, Neurophysiologists, Cognitive Neuroscientists, Experimental Psychologists, System Neuroscientists, Biostatisticians, Academic Neurologists and Psychiatrists.

# <span id="page-1-1"></span>**IMPACT FACTOR**

2016: 5.835 © Thomson Reuters Journal Citation Reports 2017

# <span id="page-1-2"></span>**ABSTRACTING AND INDEXING**

**FMBASE** PubMed ISI Web of Knowledge Scopus ISI Science Citation Index

# <span id="page-1-3"></span>**EDITORIAL BOARD**

# *Senior Editors*

**M. Breakspear**, QIMR Berghofer Medical Research Institute, Brisbane, Queensland, Australia

**S. Kotz**, Maastricht University, Maastricht, Netherlands

**C. Lustig**, University of Michigan, Ann Arbor, Michigan, USA

**A. Puce**, Indiana University, Bloomington, Indiana, USA

**H.R. Siebner**, Copenhagen University Hospital, Hvidovre, Denmark

**S.M. Smith**, Oxford University Centre for Functional MRI of the Brain (FMRIB), Oxford, England, UK

**M. Tittgemeyer**, Max Planck Institut (MPI) für neurologische Forschung, Köln, Germany

### *Handling Editors*

**A. Alexander**, University of Wisconsin at Madison, Madison, Wisconsin, USA

- **D. Bzdok**, RWTH Aachen University, Aachen, Germany
- **A. Dagher**, Montreal Neurological Hospital and Institute, Montreal, Quebec, Canada
- **C. Davatzikos**, University of Pennsylvania, Philadelphia, Pennsylvania, USA
- **T. Eichele**, University of Bergen, Bergen, Norway
- **S. Eickhoff**, Forschungszentrum Jülich, Jülich, Germany
- **C.S. Herrmann**, Carl von Ossietzky Universität Oldenburg, Oldenburg, Germany
- **S. Keilholz**, Emory University School of Medicine, Atlanta, Georgia, USA
- **K. Kennedy**, University of Texas at Dallas, Dallas, Texas, USA
- **J. Lerch**, University of Toronto (Hospital for Sick Children), Toronto, Ontario, Canada

**T. Liu**, University of California at San Diego (UCSD), La Jolla, California, USA

- **J.F. Mangin**, Commissariat à l'Énergie Atomique (CEA), Gif sur Yvette, France
- **J. Mumford**, University of Wisconsin at Madison, Madison, Wisconsin, USA
- **T.F. Münte**, Universität zu Lübeck, Lübeck, Germany
- **K. Murphy**, Cardiff University, Cardiff, Wales, UK
- **M. Murray**, Centre Hospitalier Universitaire Vaudois Lausanne (CHUV), Lausanne, Switzerland
- **J. Obleser**, Universität zu Lübeck, Lübeck, Germany
- **J. Peelle**, Washington University School of Medicine, Saint Louis, Missouri, USA
- **B. Pike**, University of Calgary, Calgary, Alberta, Canada
- **D. Salat**, Athinoula A. Martinos Center for Biomedical Imaging, Charlestown, Massachusetts, USA
- **W. Vanduffel**, Massachusetts General Hospital, Charlestown, Massachusetts, USA
- **M. Woolrich**, Warneford Hospital, Headington, Oxford, UK
- **T. Yeo**, National University of Singapore, Singapore, Singapore

# *Editorial Board*

- **A. K. Barbey**, Urbana, Illinois, USA
- **T.O. Bergmann**, Tübingen, Germany
- **M. Boly**, Liège, Belgium
- **M. Brookes**, Nottingham, England, UK
- **V. Calhoun**, Albuquerque, New Mexico, USA
- **S Caspers**, Dusseldorf, Germany
- **M. Chakravarty**, Verdun, Quebec, Canada

**C. Chang**, Bethesda, Maryland, USA **M. Chappell**, Oxford, England, UK **M. Chee**, Singapore, Singapore **K. Cheng**, Wako, Japan **K. Chuang M.X. Cohen**, Amsterdam, Netherlands **P. Cumming**, Erlangen, Germany **R. Cunnington**, St. Lucia, Queensland, Australia **J.C. De Munck**, Amsterdam, Netherlands **A. Fornito**, Victoria, Australia **M. Franceschini**, Charlestown, Massachusetts, USA **J.C. Gee**, Philadelphia, Pennsylvania, USA **J. Gonzalez-Castillo**, Bethesda, Maryland, USA **P. Greenwood**, Fairfax, Virginia, USA **C. Grefkes**, Germany **D. Greve**, Charlestown, Massachusetts, USA **J. Gross**, Glasgow, Scotland, UK **D.S.F. Hyder**, New Haven, Connecticut, USA **S. Jbabdi**, Headington, Oxford, UK **J.E. Joseph**, Charleston, South Carolina, USA **S. Klöppel**, Freiburg, Germany **P. Kochunov**, Baltimore, Maryland, USA **I. Kovelman**, Ann Arbor, Michigan, USA **R. Lanzenberger**, Vienna, Austria **H. Laufs**, Kiel, Germany **H. Lu**, Dallas, Texas, USA **D.S. Margulies**, Leipzig, Germany **D. McLaren**, Charlestown, Massachusetts, USA **R. Menon**, London, Ontario, Canada **J. Mourao-Miranda**, London, England, UK **L. Muckli**, Glasgow, UK **S. Muthukumaraswamy**, Cardiff, Wales, UK **S. Nagarajan**, San Francisco, California, USA **T. Nichols**, Coventry, England, UK **D. Norris**, Nijmegen, Netherlands **L. O'Donnell**, Boston, Massachusetts, USA **J.R. Polimeni**, Charlestown, Massachusetts, USA **A. Raznahan**, Bethesda, Maryland, USA **S. Sotiropoulos**, Oxford, England, UK **O. Sporns**, Bloomington, Indiana, USA **K. Uludag**, Maastricht, Netherlands **M. van den Heuvel**, Utrecht, Netherlands **J. van Horn G. Varoquaux**, Gif-sur-Yvette, France **L. Wald**, Boston, Massachusetts, USA

**G. Wig**, St Louis, Missouri, USA

**E. Yacoub**, Minneapolis, Minnesota, USA

**A. Zalesky**, Melbourne, Victoria, Australia

**N. Zhang**, University Park, Pennsylvania, USA

*Editors Emeriti*

**R. Frackowiak**, London, England, UK

# <span id="page-3-0"></span>**GUIDE FOR AUTHORS**

# *Your Paper Your Way*

We now differentiate between the requirements for new and revised submissions. You may choose to submit your manuscript as a single Word or PDF file to be used in the refereeing process. Only when your paper is at the revision stage, will you be requested to put your paper in to a 'correct format' for acceptance and provide the items required for the publication of your article.

# **To find out more, please visit the Preparation section below.**

# *Submission checklist*

You can use this list to carry out a final check of your submission before you send it to the journal for review. Please check the relevant section in this Guide for Authors for more details.

# **Ensure that the following items are present:**

One author has been designated as the corresponding author with contact details:

- E-mail address
- Full postal address

All necessary files have been uploaded: *Manuscript*:

- Include keywords
- All figures (include relevant captions)
- All tables (including titles, description, footnotes)
- Ensure all figure and table citations in the text match the files provided
- Indicate clearly if color should be used for any figures in print

*Graphical Abstracts / Highlights files* (where applicable)

*Supplemental files* (where applicable)

Further considerations

- Manuscript has been 'spell checked' and 'grammar checked'
- All references mentioned in the Reference List are cited in the text, and vice versa
- Permission has been obtained for use of copyrighted material from other sources (including the Internet)
- Relevant declarations of interest have been made
- Journal policies detailed in this guide have been reviewed
- Referee suggestions and contact details provided, based on journal requirements

For further information, visit our [Support Center.](http://service.elsevier.com/app/home/supporthub/publishing/)

# **BEFORE YOU BEGIN**

# *Ethics in publishing*

Please see our information pages on [Ethics in publishing](http://www.elsevier.com/publishingethics) and [Ethical guidelines for journal publication](http://www.elsevier.com/journal-authors/ethics).

# *Human and animal rights*

If the work involves the use of human subjects, the author should ensure that the work described has been carried out in accordance with [The Code of Ethics of the World Medical Association](http://www.elsevier.comhttps://www.wma.net/policies-post/wma-declaration-of-helsinki-ethical-principles-for-medical-research-involving-human-subjects/) (Declaration of Helsinki) for experiments involving humans; [Uniform Requirements for manuscripts submitted to](http://www.icmje.org) [Biomedical journals.](http://www.icmje.org) Authors should include a statement in the manuscript that informed consent was obtained for experimentation with human subjects. The privacy rights of human subjects must always be observed.

All animal experiments should comply with the [ARRIVE guidelines](http://www.nc3rs.org.uk/page.asp?id=1357) and should be carried out in accordance with the U.K. Animals (Scientific Procedures) Act, 1986 and associated guidelines, [EU](http://ec.europa.eu/environment/chemicals/lab_animals/legislation_en.htm) [Directive 2010/63/EU for animal experiments](http://ec.europa.eu/environment/chemicals/lab_animals/legislation_en.htm), or the National Institutes of Health guide for the care and use of Laboratory animals (NIH Publications No. 8023, revised 1978) and the authors should clearly indicate in the manuscript that such guidelines have been followed.

Upon such confirmation, Elsevier will submit to PubMed Central on your behalf a version of your manuscript that will include peer-review comments, for posting 12 months after formal publication. This will ensure that you will have responded fully to the NIH request policy. There will be no need for you to post your manuscript directly with PubMed Central, and any such posting is prohibited.

*Exceptions*: It is the policy of Elsevier that authors need not obtain permission in the following cases only: (1) to use their original figures or tables in their future works; (2) to make copies of their papers for use in their classroom teaching; and (3) to include their papers as part of their dissertations.

# **The Neuroscience Peer Review Consortium**

*NeuroImage* is a member of the Neuroscience Peer Review Consortium (NPRC). The NPRC has been formed to reduce the time expended and, in particular, the duplication of effort by, and associated burden on reviewers involved in the peer review of original neuroscience research papers. It is an alliance of neuroscience journals that have agreed to accept manuscript reviews from other Consortium journals. By reducing the number of times that a manuscript is reviewed, the Consortium will reduce the load on reviewers and Editors, and speed the publication of research results.

If a manuscript has been rejected by another journal in the Consortium, authors can submit the manuscript to *NeuroImage* and indicate that the referees' reports from the first journal be made available to the Editors of *NeuroImage*.

It is the authors' decision as to whether or not to indicate that a set of referee's reports should be forwarded from the first journal to *NeuroImage*. If an author does not wish for this to happen, the manuscript can be submitted to *NeuroImage* without reference to the previous submission. No information will be exchanged between journals except at the request of authors. However, if the original referees' reports suggested that the paper is of high quality, but not suitable for the first journal, then it will often be to an author's advantage to indicate that referees' reports should be made available.

Authors should revise the original submission in accordance with the first journal's set of referee reports, reformat the paper to *NeuroImage 's* specification and submit the paper to *NeuroImage* with a covering letter describing the changes that have been made, and informing the Editors that the authors will ask for the referee's reports to be forwarded from the first Consortium journal. The authors then must contact the first journal, and ask that reviews be forwarded, indicating they have submitted to *NeuroImage,* and providing the new manuscript ID number.

The Editors of *NeuroImage* will use forwarded referees' reports at their discretion. The Editors may use the reports directly to make a decision, or they may request further reviews if they feel such are necessary.

Visit http://nprc.incf.org for a list of Consortium journals, as well as further information on the scheme.

# *Declaration of interest*

All authors must disclose any financial and personal relationships with other people or organizations that could inappropriately influence (bias) their work. Examples of potential conflicts of interest include employment, consultancies, stock ownership, honoraria, paid expert testimony, patent applications/ registrations, and grants or other funding. If there are no conflicts of interest then please state this: 'Conflicts of interest: none'. [More information](http://service.elsevier.com/app/answers/detail/a_id/286/supporthub/publishing).

# *Submission declaration and verification*

Submission of an article implies that the work described has not been published previously (except in the form of an abstract or as part of a published lecture or academic thesis or as an electronic preprint, see '[Multiple, redundant or concurrent publication](http://www.elsevier.com/authors/journal-authors/policies-and-ethics)' section of our ethics policy for more information), that it is not under consideration for publication elsewhere, that its publication is approved by all authors and tacitly or explicitly by the responsible authorities where the work was carried out, and that, if accepted, it will not be published elsewhere in the same form, in English or in any other language, including electronically without the written consent of the copyright-holder. To verify originality, your article may be checked by the originality detection service [CrossCheck](http://www.elsevier.com/editors/plagdetect).

# *Changes to authorship*

Authors are expected to consider carefully the list and order of authors **before** submitting their manuscript and provide the definitive list of authors at the time of the original submission. Any addition, deletion or rearrangement of author names in the authorship list should be made only **before** the manuscript has been accepted and only if approved by the journal Editor. To request such a change, the Editor must receive the following from the **corresponding author**: (a) the reason for the change in author list and (b) written confirmation (e-mail, letter) from all authors that they agree with the addition, removal or rearrangement. In the case of addition or removal of authors, this includes confirmation from the author being added or removed.

Only in exceptional circumstances will the Editor consider the addition, deletion or rearrangement of authors **after** the manuscript has been accepted. While the Editor considers the request, publication of the manuscript will be suspended. If the manuscript has already been published in an online issue, any requests approved by the Editor will result in a corrigendum.

### *Article transfer service*

This journal is part of our Article Transfer Service. This means that if the Editor feels your article is more suitable in one of our other participating journals, then you may be asked to consider transferring the article to one of those. If you agree, your article will be transferred automatically on your behalf with no need to reformat. Please note that your article will be reviewed again by the new journal. [More information](http://www.elsevier.com/authors/article-transfer-service).

# *Copyright*

Upon acceptance of an article, authors will be asked to complete a 'Journal Publishing Agreement' (see [more information](http://www.elsevier.com/copyright) on this). An e-mail will be sent to the corresponding author confirming receipt of the manuscript together with a 'Journal Publishing Agreement' form or a link to the online version of this agreement.

Subscribers may reproduce tables of contents or prepare lists of articles including abstracts for internal circulation within their institutions. [Permission](http://www.elsevier.com/permissions) of the Publisher is required for resale or distribution outside the institution and for all other derivative works, including compilations and translations. If excerpts from other copyrighted works are included, the author(s) must obtain written permission from the copyright owners and credit the source(s) in the article. Elsevier has [preprinted forms](http://www.elsevier.com/__data/assets/word_doc/0007/98656/Permission-Request-Form.docx) for use by authors in these cases.

For open access articles: Upon acceptance of an article, authors will be asked to complete an 'Exclusive License Agreement' [\(more information](http://www.elsevier.com/about/company-information/policies/copyright)). Permitted third party reuse of open access articles is determined by the author's choice of [user license.](http://www.elsevier.com/openaccesslicenses)

# *Author rights*

As an author you (or your employer or institution) have certain rights to reuse your work. [More](http://www.elsevier.com/copyright) [information](http://www.elsevier.com/copyright).

# *Elsevier supports responsible sharing*

Find out how you can [share your research](http://www.elsevier.com/sharing-articles) published in Elsevier journals.

# *Role of the funding source*

You are requested to identify who provided financial support for the conduct of the research and/or preparation of the article and to briefly describe the role of the sponsor(s), if any, in study design; in the collection, analysis and interpretation of data; in the writing of the report; and in the decision to submit the article for publication. If the funding source(s) had no such involvement then this should be stated.

# *Funding body agreements and policies*

Elsevier has established a number of agreements with funding bodies which allow authors to comply with their funder's open access policies. Some funding bodies will reimburse the author for the Open Access Publication Fee. Details of [existing agreements](http://www.elsevier.com/about/open-science/open-access/agreements) are available online.

# *Open access*

This journal offers authors a choice in publishing their research:

# *Open access*

• Articles are freely available to both subscribers and the wider public with permitted reuse.

• An open access publication fee is payable by authors or on their behalf, e.g. by their research funder or institution.

# *Subscription*

• Articles are made available to subscribers as well as developing countries and patient groups through our [universal access programs](http://www.elsevier.com/access).

• No open access publication fee payable by authors.

Regardless of how you choose to publish your article, the journal will apply the same peer review criteria and acceptance standards.

For open access articles, permitted third party (re)use is defined by the following [Creative Commons](http://www.elsevier.com/openaccesslicenses) [user licenses:](http://www.elsevier.com/openaccesslicenses)

# *Creative Commons Attribution (CC BY)*

Lets others distribute and copy the article, create extracts, abstracts, and other revised versions, adaptations or derivative works of or from an article (such as a translation), include in a collective work (such as an anthology), text or data mine the article, even for commercial purposes, as long as they credit the author(s), do not represent the author as endorsing their adaptation of the article, and do not modify the article in such a way as to damage the author's honor or reputation.

# *Creative Commons Attribution-NonCommercial-NoDerivs (CC BY-NC-ND)*

For non-commercial purposes, lets others distribute and copy the article, and to include in a collective work (such as an anthology), as long as they credit the author(s) and provided they do not alter or modify the article.

The open access publication fee for this journal is **USD 2600**, excluding taxes. Learn more about Elsevier's pricing policy: https://www.elsevier.com/openaccesspricing.

# *Green open access*

Authors can share their research in a variety of different ways and Elsevier has a number of green open access options available. We recommend authors see our [green open access page](http://elsevier.com/greenopenaccess) for further information. Authors can also self-archive their manuscripts immediately and enable public access from their institution's repository after an embargo period. This is the version that has been accepted for publication and which typically includes author-incorporated changes suggested during submission, peer review and in editor-author communications. Embargo period: For subscription articles, an appropriate amount of time is needed for journals to deliver value to subscribing customers before an article becomes freely available to the public. This is the embargo period and it begins from the date the article is formally published online in its final and fully citable form. [Find out more.](http://www.elsevier.com/about/open-science/open-access/journal-embargo-finder/)

This journal has an embargo period of 12 months.

# *Elsevier Publishing Campus*

The Elsevier Publishing Campus [\(www.publishingcampus.com](http://www.publishingcampus.com)) is an online platform offering free lectures, interactive training and professional advice to support you in publishing your research. The College of Skills training offers modules on how to prepare, write and structure your article and explains how editors will look at your paper when it is submitted for publication. Use these resources, and more, to ensure that your submission will be the best that you can make it.

# *Language (usage and editing services)*

Please write your text in good English (American or British usage is accepted, but not a mixture of these). Authors who feel their English language manuscript may require editing to eliminate possible grammatical or spelling errors and to conform to correct scientific English may wish to use the [English](http://webshop.elsevier.com/languageediting/) [Language Editing service](http://webshop.elsevier.com/languageediting/) available from Elsevier's WebShop.

# *Submission*

Our online submission system guides you stepwise through the process of entering your article details and uploading your files. The system converts your article files to a single PDF file used in the peer-review process. Editable files (e.g., Word, LaTeX) are required to typeset your article for final publication. All correspondence, including notification of the Editor's decision and requests for revision, is sent by e-mail.

# *Referees*

If a manuscript has been rejected by another journal in the Consortium, authors can now submit the manuscript to *NeuroImage* and indicate that the referees' reports from the first journal be made available to the Editors of *NeuroImage*.

N.B. Only manuscripts which were first submitted to another journal *after* the 1st January 2008 are eligible for the NPRC scheme.

The Editors of *NeuroImage* will use forwarded referees' reports at their discretion. The Editors may use the reports directly to make a decision, or they may request further reviews if they feel such are necessary.

# **PREPARATION**

### *NEW SUBMISSIONS*

Submission to this journal proceeds totally online and you will be guided stepwise through the creation and uploading of your files. The system automatically converts your files to a single PDF file, which is used in the peer-review process.

As part of the Your Paper Your Way service, you may choose to submit your manuscript as a single file to be used in the refereeing process. This can be a PDF file or a Word document, in any format or layout that can be used by referees to evaluate your manuscript. It should contain high enough quality figures for refereeing. If you prefer to do so, you may still provide all or some of the source files at the initial submission. Please note that individual figure files larger than 10 MB must be uploaded separately.

### *References*

There are no strict requirements on reference formatting at submission. References can be in any style or format as long as the style is consistent. Where applicable, author(s) name(s), journal title/book title, chapter title/article title, year of publication, volume number/book chapter and the pagination must be present. Use of DOI is highly encouraged. The reference style used by the journal will be applied to the accepted article by Elsevier at the proof stage. Note that missing data will be highlighted at proof stage for the author to correct.

### *Formatting requirements*

There are no strict formatting requirements but all manuscripts must contain the essential elements needed to convey your manuscript, for example Abstract, Keywords, Introduction, Materials and Methods, Results, Conclusions, Artwork and Tables with Captions.

If your article includes any Videos and/or other Supplementary material, this should be included in your initial submission for peer review purposes.

Divide the article into clearly defined sections.

#### *Figures and tables embedded in text*

Please ensure the figures and the tables included in the single file are placed next to the relevant text in the manuscript, rather than at the bottom or the top of the file. The corresponding caption should be placed directly below the figure or table.

#### *Peer review*

This journal operates a single blind review process. All contributions will be initially assessed by the editor for suitability for the journal. Papers deemed suitable are then typically sent to a minimum of one independent expert reviewer to assess the scientific quality of the paper. The Editor is responsible for the final decision regarding acceptance or rejection of articles. The Editor's decision is final. [More](http://www.elsevier.com/reviewers/what-is-peer-review) [information on types of peer review](http://www.elsevier.com/reviewers/what-is-peer-review).

# *REVISED SUBMISSIONS*

#### *Use of word processing software*

Regardless of the file format of the original submission, at revision you must provide us with an editable file of the entire article. Keep the layout of the text as simple as possible. Most formatting codes will be removed and replaced on processing the article. The electronic text should be prepared in a way very similar to that of conventional manuscripts (see also the [Guide to Publishing with](http://www.elsevier.com/guidepublication) [Elsevier](http://www.elsevier.com/guidepublication)). See also the section on Electronic artwork.

To avoid unnecessary errors you are strongly advised to use the 'spell-check' and 'grammar-check' functions of your word processor.

# *Article structure*

# *Subdivision - numbered sections*

Divide your article into clearly defined and numbered sections. Subsections should be numbered 1.1 (then 1.1.1, 1.1.2, ...), 1.2, etc. (the abstract is not included in section numbering). Use this numbering also for internal cross-referencing: do not just refer to 'the text'. Any subsection may be given a brief heading. Each heading should appear on its own separate line.

# *Introduction*

State the objectives of the work and provide an adequate background, avoiding a detailed literature survey or a summary of the results.

# *Material and methods*

Provide sufficient detail to allow the work to be reproduced. Methods already published should be indicated by a reference: only relevant modifications should be described.

# *Results*

Results should be clear and concise.

# *Discussion*

This should explore the significance of the results of the work, not repeat them. A combined Results and Discussion section is often appropriate. Avoid extensive citations and discussion of published literature.

### *Conclusions*

The main conclusions of the study may be presented in a short Conclusions section, which may stand alone or form a subsection of a Discussion or Results and Discussion section.

### *Appendices*

If there is more than one appendix, they should be identified as A, B, etc. Formulae and equations in appendices should be given separate numbering: Eq. (A.1), Eq. (A.2), etc.; in a subsequent appendix, Eq. (B.1) and so on. Similarly for tables and figures: Table A.1; Fig. A.1, etc.

# *Essential title page information*

• *Title.* Concise and informative. Titles are often used in information-retrieval systems. Avoid abbreviations and formulae where possible.

• *Author names and affiliations.* Please clearly indicate the given name(s) and family name(s) of each author and check that all names are accurately spelled. Present the authors' affiliation addresses (where the actual work was done) below the names. Indicate all affiliations with a lowercase superscript letter immediately after the author's name and in front of the appropriate address. Provide the full postal address of each affiliation, including the country name and, if available, the e-mail address of each author.

• *Corresponding author.* Clearly indicate who will handle correspondence at all stages of refereeing and publication, also post-publication. **Ensure that the e-mail address is given and that contact details are kept up to date by the corresponding author.**

• *Present/permanent address.* If an author has moved since the work described in the article was done, or was visiting at the time, a 'Present address' (or 'Permanent address') may be indicated as a footnote to that author's name. The address at which the author actually did the work must be retained as the main, affiliation address. Superscript Arabic numerals are used for such footnotes.

# *Abstract*

A concise and factual abstract is required. The abstract should state briefly the purpose of the research, the principal results and major conclusions. An abstract is often presented separately from the article, so it must be able to stand alone. For this reason, References should be avoided, but if essential, then cite the author(s) and year(s). Also, non-standard or uncommon abbreviations should be avoided, but if essential they must be defined at their first mention in the abstract itself.

# *Graphical abstract*

Although a graphical abstract is optional, its use is encouraged as it draws more attention to the online article. The graphical abstract should summarize the contents of the article in a concise, pictorial form designed to capture the attention of a wide readership. Graphical abstracts should be submitted as a separate file in the online submission system. Image size: Please provide an image with a minimum of 531  $\times$  1328 pixels (h  $\times$  w) or proportionally more. The image should be readable at a size of 5  $\times$ 13 cm using a regular screen resolution of 96 dpi. Preferred file types: TIFF, EPS, PDF or MS Office files. You can view [Example Graphical Abstracts](http://www.elsevier.com/graphicalabstracts) on our information site.

Authors can make use of Elsevier's [Illustration Services](http://webshop.elsevier.com/illustration-services/) to ensure the best presentation of their images and in accordance with all technical requirements.

# *Highlights*

Highlights are mandatory for this journal. They consist of a short collection of bullet points that convey the core findings of the article and should be submitted in a separate editable file in the online submission system. Please use 'Highlights' in the file name and include 3 to 5 bullet points (maximum 85 characters, including spaces, per bullet point). You can view [example Highlights](http://www.elsevier.com/highlights) on our information site.

# *Keywords*

Immediately after the abstract, provide a maximum of 6 keywords, using American spelling and avoiding general and plural terms and multiple concepts (avoid, for example, 'and', 'of'). Be sparing with abbreviations: only abbreviations firmly established in the field may be eligible. These keywords will be used for indexing purposes.

#### *Abbreviations*

Define abbreviations that are not standard in this field in a footnote to be placed on the first page of the article. Such abbreviations that are unavoidable in the abstract must be defined at their first mention there, as well as in the footnote. Ensure consistency of abbreviations throughout the article.

### *Acknowledgements*

Collate acknowledgements in a separate section at the end of the article before the references and do not, therefore, include them on the title page, as a footnote to the title or otherwise. List here those individuals who provided help during the research (e.g., providing language help, writing assistance or proof reading the article, etc.).

### *Formatting of funding sources*

List funding sources in this standard way to facilitate compliance to funder's requirements:

Funding: This work was supported by the National Institutes of Health [grant numbers xxxx, yyyy]; the Bill & Melinda Gates Foundation, Seattle, WA [grant number zzzz]; and the United States Institutes of Peace [grant number aaaa].

It is not necessary to include detailed descriptions on the program or type of grants and awards. When funding is from a block grant or other resources available to a university, college, or other research institution, submit the name of the institute or organization that provided the funding.

If no funding has been provided for the research, please include the following sentence:

This research did not receive any specific grant from funding agencies in the public, commercial, or not-for-profit sectors.

#### *Units*

Follow internationally accepted rules and conventions: use the international system of units (SI). If other units are mentioned, please give their equivalent in SI.

#### *Math formulae*

Please submit math equations as editable text and not as images. Present simple formulae in line with normal text where possible and use the solidus (/) instead of a horizontal line for small fractional terms, e.g., X/Y. In principle, variables are to be presented in italics. Powers of e are often more conveniently denoted by exp. Number consecutively any equations that have to be displayed separately from the text (if referred to explicitly in the text).

#### *Footnotes*

Footnotes should be used sparingly. Number them consecutively throughout the article. Many word processors build footnotes into the text, and this feature may be used. Should this not be the case, indicate the position of footnotes in the text and present the footnotes themselves separately at the end of the article.

# *Artwork*

# *Electronic artwork*

# *General points*

- Make sure you use uniform lettering and sizing of your original artwork.
- Preferred fonts: Arial (or Helvetica), Times New Roman (or Times), Symbol, Courier.
- Number the illustrations according to their sequence in the text.
- Use a logical naming convention for your artwork files.

• Indicate per figure if it is a single, 1.5 or 2-column fitting image.

• For Word submissions only, you may still provide figures and their captions, and tables within a single file at the revision stage.

• Please note that individual figure files larger than 10 MB must be provided in separate source files. A detailed [guide on electronic artwork](http://www.elsevier.com/artworkinstructions) is available.

# **You are urged to visit this site; some excerpts from the detailed information are given here.** *Formats*

Regardless of the application used, when your electronic artwork is finalized, please 'save as' or convert the images to one of the following formats (note the resolution requirements for line drawings, halftones, and line/halftone combinations given below):

EPS (or PDF): Vector drawings. Embed the font or save the text as 'graphics'.

TIFF (or JPG): Color or grayscale photographs (halftones): always use a minimum of 300 dpi.

TIFF (or JPG): Bitmapped line drawings: use a minimum of 1000 dpi.

TIFF (or JPG): Combinations bitmapped line/half-tone (color or grayscale): a minimum of 500 dpi is required.

# **Please do not:**

- Supply files that are optimized for screen use (e.g., GIF, BMP, PICT, WPG); the resolution is too low.
- Supply files that are too low in resolution.
- Submit graphics that are disproportionately large for the content.

# *Color artwork*

Please make sure that artwork files are in an acceptable format (TIFF (or JPEG), EPS (or PDF) or MS Office files) and with the correct resolution. If, together with your accepted article, you submit usable color figures then Elsevier will ensure, at no additional charge, that these figures will appear in color online (e.g., ScienceDirect and other sites) in addition to color reproduction in print. [Further](http://www.elsevier.com/artworkinstructions) [information on the preparation of electronic artwork](http://www.elsevier.com/artworkinstructions).

# *Illustration services*

[Elsevier's WebShop](http://webshop.elsevier.com/illustrationservices) offers Illustration Services to authors preparing to submit a manuscript but concerned about the quality of the images accompanying their article. Elsevier's expert illustrators can produce scientific, technical and medical-style images, as well as a full range of charts, tables and graphs. Image 'polishing' is also available, where our illustrators take your image(s) and improve them to a professional standard. Please visit the website to find out more.

# *Figure captions*

Ensure that each illustration has a caption. A caption should comprise a brief title (**not** on the figure itself) and a description of the illustration. Keep text in the illustrations themselves to a minimum but explain all symbols and abbreviations used.

# *Tables*

Please submit tables as editable text and not as images. Tables can be placed either next to the relevant text in the article, or on separate page(s) at the end. Number tables consecutively in accordance with their appearance in the text and place any table notes below the table body. Be sparing in the use of tables and ensure that the data presented in them do not duplicate results described elsewhere in the article. Please avoid using vertical rules and shading in table cells.

# *References*

# *Citation in text*

Please ensure that every reference cited in the text is also present in the reference list (and vice versa). Any references cited in the abstract must be given in full. Unpublished results and personal communications are not recommended in the reference list, but may be mentioned in the text. If these references are included in the reference list they should follow the standard reference style of the journal and should include a substitution of the publication date with either 'Unpublished results' or 'Personal communication'. Citation of a reference as 'in press' implies that the item has been accepted for publication.

# *Reference links*

Increased discoverability of research and high quality peer review are ensured by online links to the sources cited. In order to allow us to create links to abstracting and indexing services, such as Scopus, CrossRef and PubMed, please ensure that data provided in the references are correct. Please note that incorrect surnames, journal/book titles, publication year and pagination may prevent link creation. When copying references, please be careful as they may already contain errors. Use of the DOI is encouraged.

A DOI can be used to cite and link to electronic articles where an article is in-press and full citation details are not yet known, but the article is available online. A DOI is guaranteed never to change, so you can use it as a permanent link to any electronic article. An example of a citation using DOI for an article not yet in an issue is: VanDecar J.C., Russo R.M., James D.E., Ambeh W.B., Franke M. (2003). Aseismic continuation of the Lesser Antilles slab beneath northeastern Venezuela. Journal of Geophysical Research, https://doi.org/10.1029/2001JB000884. Please note the format of such citations should be in the same style as all other references in the paper.

# *Web references*

As a minimum, the full URL should be given and the date when the reference was last accessed. Any further information, if known (DOI, author names, dates, reference to a source publication, etc.), should also be given. Web references can be listed separately (e.g., after the reference list) under a different heading if desired, or can be included in the reference list.

### *Data references*

This journal encourages you to cite underlying or relevant datasets in your manuscript by citing them in your text and including a data reference in your Reference List. Data references should include the following elements: author name(s), dataset title, data repository, version (where available), year, and global persistent identifier. Add [dataset] immediately before the reference so we can properly identify it as a data reference. The [dataset] identifier will not appear in your published article.

### *References in a special issue*

Please ensure that the words 'this issue' are added to any references in the list (and any citations in the text) to other articles in the same Special Issue.

### *Reference management software*

Most Elsevier journals have their reference template available in many of the most popular reference management software products. These include all products that support [Citation Style Language](http://citationstyles.org) [styles](http://citationstyles.org), such as [Mendeley](http://www.mendeley.com/features/reference-manager) and [Zotero](http://www.zotero.org/), as well as [EndNote.](http://endnote.com/downloads/styles) Using the word processor plug-ins from these products, authors only need to select the appropriate journal template when preparing their article, after which citations and bibliographies will be automatically formatted in the journal's style. If no template is yet available for this journal, please follow the format of the sample references and citations as shown in this Guide.

Users of Mendeley Desktop can easily install the reference style for this journal by clicking the following link:

# http://open.mendeley.com/use-citation-style/neuroimage

When preparing your manuscript, you will then be able to select this style using the Mendeley plugins for Microsoft Word or LibreOffice.

# *Reference formatting*

There are no strict requirements on reference formatting at submission. References can be in any style or format as long as the style is consistent. Where applicable, author(s) name(s), journal title/book title, chapter title/article title, year of publication, volume number/book chapter and the pagination must be present. Use of DOI is highly encouraged. The reference style used by the journal will be applied to the accepted article by Elsevier at the proof stage. Note that missing data will be highlighted at proof stage for the author to correct. If you do wish to format the references yourself they should be arranged according to the following examples:

# *Reference style*

*Text:* All citations in the text should refer to:

1. *Single author:* the author's name (without initials, unless there is ambiguity) and the year of publication;

2. *Two authors:* both authors' names and the year of publication;

3. *Three or more authors:* first author's name followed by 'et al.' and the year of publication.

Citations may be made directly (or parenthetically). Groups of references should be listed first alphabetically, then chronologically.

Examples: 'as demonstrated (Allan, 2000a, 2000b, 1999; Allan and Jones, 1999). Kramer et al. (2010) have recently shown ....'

*List:* References should be arranged first alphabetically and then further sorted chronologically if necessary. More than one reference from the same author(s) in the same year must be identified by the letters 'a', 'b', 'c', etc., placed after the year of publication. *Examples:*

Reference to a journal publication:

Van der Geer, J., Hanraads, J.A.J., Lupton, R.A., 2010. The art of writing a scientific article. J. Sci. Commun. 163, 51–59.

Reference to a book:

Strunk Jr., W., White, E.B., 2000. The Elements of Style, fourth ed. Longman, New York. Reference to a chapter in an edited book:

Mettam, G.R., Adams, L.B., 2009. How to prepare an electronic version of your article, in: Jones, B.S., Smith , R.Z. (Eds.), Introduction to the Electronic Age. E-Publishing Inc., New York, pp. 281–304. Reference to a website:

Cancer Research UK, 1975. Cancer statistics reports for the UK. http://www.cancerresearchuk.org/ aboutcancer/statistics/cancerstatsreport/ (accessed 13.03.03). Reference to a dataset:

[dataset] Oguro, M., Imahiro, S., Saito, S., Nakashizuka, T., 2015. Mortality data for Japanese oak wilt disease and surrounding forest compositions. Mendeley Data, v1. https://doi.org/10.17632/ xwj98nb39r.1.

*Journal abbreviations source*

Journal names should be abbreviated according to the [List of Title Word Abbreviations.](http://www.issn.org/services/online-services/access-to-the-ltwa/)

# *Video*

Elsevier accepts video material and animation sequences to support and enhance your scientific research. Authors who have video or animation files that they wish to submit with their article are strongly encouraged to include links to these within the body of the article. This can be done in the same way as a figure or table by referring to the video or animation content and noting in the body text where it should be placed. All submitted files should be properly labeled so that they directly relate to the video file's content. In order to ensure that your video or animation material is directly usable, please provide the files in one of our recommended file formats with a preferred maximum size of 150 MB. Video and animation files supplied will be published online in the electronic version of your article in Elsevier Web products, including [ScienceDirect.](http://www.sciencedirect.com) Please supply 'stills' with your files: you can choose any frame from the video or animation or make a separate image. These will be used instead of standard icons and will personalize the link to your video data. For more detailed instructions please visit our [video instruction pages.](http://www.elsevier.com/artworkinstructions) Note: since video and animation cannot be embedded in the print version of the journal, please provide text for both the electronic and the print version for the portions of the article that refer to this content.

# *Supplementary material*

Supplementary material such as applications, images and sound clips, can be published with your article to enhance it. Submitted supplementary items are published exactly as they are received (Excel or PowerPoint files will appear as such online). Please submit your material together with the article and supply a concise, descriptive caption for each supplementary file. If you wish to make changes to supplementary material during any stage of the process, please make sure to provide an updated file. Do not annotate any corrections on a previous version. Please switch off the 'Track Changes' option in Microsoft Office files as these will appear in the published version.

# *Data linking*

If you have made your research data available in a data repository, you can link your article directly to the dataset. Elsevier collaborates with a number of repositories to link articles on ScienceDirect with relevant repositories, giving readers access to underlying data that give them a better understanding of the research described.

There are different ways to link your datasets to your article. When available, you can directly link your dataset to your article by providing the relevant information in the submission system. For more information, visit the [database linking page.](http://www.elsevier.com/databaselinking)

For [supported data repositories](http://www.elsevier.com/books-and-journals/enrichments/data-base-linking/supported-data-repositories) a repository banner will automatically appear next to your published article on ScienceDirect.

In addition, you can link to relevant data or entities through identifiers within the text of your manuscript, using the following format: Database: xxxx (e.g., TAIR: AT1G01020; CCDC: 734053; PDB: 1XFN).

# *Inline supplementary material*

Articles in *NeuroImage* have offered the possibility to include supplementary material for some time. This has now been improved, as supplementary material can now be placed inline with the article. This means that the supplementary figures or tables will appear within the text of the online (HTML) article in an expandable viewing box - delivering the supplementary information at the appropriate place to increase its visibility and place it into context.

Submission of inline supplementary material (ISM) is very similar to submitting regular supplementary material. The main difference is you will now need to indicate where the Inline Supplementary Material should appear within your article, by including an instruction such as: "Insert Supplementary Table 1 here" or by referencing the Inline Supplementary Material in the body of the text e.g. "see Inline Supplementary Table 1". For more information and to see an example visit http://www.elsevier.com/ism.

### *Data in Brief*

You have the option of converting any or all parts of your supplementary or additional raw data into one or multiple data articles, a new kind of article that houses and describes your data. Data articles ensure that your data is actively reviewed, curated, formatted, indexed, given a DOI and publicly available to all upon publication. You are encouraged to submit your article for *Data in Brief* as an additional item directly alongside the revised version of your manuscript. If your research article is accepted, your data article will automatically be transferred over to *Data in Brief* where it will be editorially reviewed and published in the open access data journal, *Data in Brief*. Please note an open access fee is payable for publication in *Data in Brief*. Full details can be found on the [Data in Brief](http://www.journals.elsevier.com/data-in-brief) [website.](http://www.journals.elsevier.com/data-in-brief) Please use [this template](http://www.elsevier.com/dib-template) to write your Data in Brief.

# *AudioSlides*

The journal encourages authors to create an AudioSlides presentation with their published article. AudioSlides are brief, webinar-style presentations that are shown next to the online article on ScienceDirect. This gives authors the opportunity to summarize their research in their own words and to help readers understand what the paper is about. [More information and examples are](http://www.elsevier.com/audioslides) [available](http://www.elsevier.com/audioslides). Authors of this journal will automatically receive an invitation e-mail to create an AudioSlides presentation after acceptance of their paper.

# *Interactive MATLAB Figure Viewer*

This journal features the Interactive MATLAB Figure Viewer, allowing you to display figures created in MATLAB in the .FIG format in an interactive viewer next to the article. [More information and submission](http://www.elsevier.com/matlab) [instructions.](http://www.elsevier.com/matlab)

# *3D neuroimaging*

You can enrich your online articles by providing 3D neuroimaging data in NIfTI format. This will be visualized for readers using the interactive viewer embedded within your article, and will enable them to: browse through available neuroimaging datasets; zoom, rotate and pan the 3D brain reconstruction; cut through the volume; change opacity and color mapping; switch between 3D and 2D projected views; and download the data. The viewer supports both single (.nii) and dual (.hdr and .img) NIfTI file formats. Recommended size of a single uncompressed dataset is maximum 150 MB. Multiple datasets can be submitted. Each dataset will have to be zipped and uploaded to the online submission system via the '3D neuroimaging data' submission category. Please provide a short informative description for each dataset by filling in the 'Description' field when uploading a dataset. Note: all datasets will be available for downloading from the online article on ScienceDirect. If you have concerns about your data being downloadable, please provide a video instead. [More information](http://www.elsevier.com/3DNeuroimaging).

# *Data Sharing Repositories*

In addition to using the 3D neuroimaging tool, researchers producing statistical mapping from MRI and PET studies should consider data sharing. NeuroVault is a public repository of brain activation maps supported by the [INCF.](http://www.incf.org/)You can freely share your data and uploading images by visiting [neurovault.org](http://www.neurovault.org/).

Third party data sharing repositories are used at your own discretion and are in no way affiliated to NeuroImage or Elsevier.

# *Interactive plots*

This journal enables you to show an Interactive Plot with your article by simply submitting a data file. [Full instructions.](http://www.elsevier.com/interactiveplots)

# *Guidelines for Comments and Controversies*

NeuroImage is happy to consider a range of comments and controversy articles. The format of these pieces can include:

•A single commentary, editorial or opinion piece.

•A target article, with between one and four commentaries. If the number of commentaries is greater than one, we would normally expect these not to exceed 2000 words in length.

•A target article, commentary (or commentaries) and a response by the original authors. This response would not normally exceed 2000 words in length.

The target article, in all cases can be invited by an Editor, a member of the Editorial Board or can be endorsed by either following an unsolicited request from an author. Before proceeding with the target article, it would be appropriate to secure the title, abstract and anticipated time-frame for submission Furthermore, suggested reviewers and commentators should be considered. It is generally a good idea to clarify in advance who will be the reviewers of the target article and commentaries and who will be commentators. The commentators are usually chosen through dialogue with the author, with the final responsibility resting with the Handling Editor. When these details have been finalised the Editorial Office should be notified, so that we can coordinate and help with logistics.

Submission of the invited target article should follow the procedures detailed under Invitation to submit an article in the author tutorial. Similarly, commentators should be invited to submit a commentary on a manuscript using the protocol under Submitting a commentary.

# **AFTER ACCEPTANCE**

# *Online proof correction*

Corresponding authors will receive an e-mail with a link to our online proofing system, allowing annotation and correction of proofs online. The environment is similar to MS Word: in addition to editing text, you can also comment on figures/tables and answer questions from the Copy Editor. Web-based proofing provides a faster and less error-prone process by allowing you to directly type your corrections, eliminating the potential introduction of errors.

If preferred, you can still choose to annotate and upload your edits on the PDF version. All instructions for proofing will be given in the e-mail we send to authors, including alternative methods to the online version and PDF.

We will do everything possible to get your article published quickly and accurately. Please use this proof only for checking the typesetting, editing, completeness and correctness of the text, tables and figures. Significant changes to the article as accepted for publication will only be considered at this stage with permission from the Editor. It is important to ensure that all corrections are sent back to us in one communication. Please check carefully before replying, as inclusion of any subsequent corrections cannot be guaranteed. Proofreading is solely your responsibility.

# *Offprints*

The corresponding author will, at no cost, receive a customized [Share Link](http://www.elsevier.com/authors/journal-authors/share-link) providing 50 days free access to the final published version of the article on [ScienceDirect](http://www.sciencedirect.com/). The Share Link can be used for sharing the article via any communication channel, including email and social media. For an extra charge, paper offprints can be ordered via the offprint order form which is sent once the article is accepted for publication. Both corresponding and co-authors may order offprints at any time via Elsevier's [Webshop.](http://webshop.elsevier.com/myarticleservices/offprints) Corresponding authors who have published their article open access do not receive a Share Link as their final published version of the article is available open access on ScienceDirect and can be shared through the article DOI link.

# **AUTHOR INQUIRIES**

Visit the [Elsevier Support Center](http://service.elsevier.com/app/home/supporthub/publishing) to find the answers you need. Here you will find everything from Frequently Asked Questions to ways to get in touch.

You can also [check the status of your submitted article](http://service.elsevier.com/app/answers/detail/a_id/5971/kw/5971/p/13783/supporthub/publishing) or find out [when your accepted article will](http://service.elsevier.com/app/answers/detail/a_id/5981/kw/5981/p/13783/supporthub/publishing) [be published](http://service.elsevier.com/app/answers/detail/a_id/5981/kw/5981/p/13783/supporthub/publishing).

© Copyright 2014 Elsevier | http://www.elsevier.com